## **Windows Azure SDK For Ruby PC/Windows [2022-Latest]**

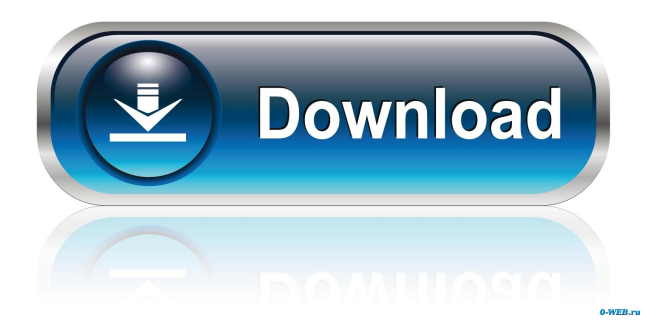

#### **Windows Azure SDK For Ruby Crack + Keygen Full Version (Latest)**

Windows Azure SDK for Ruby is a toolkit that is aimed at developers who need to seamlessly integrate Azure compatibility in the applications they build. Windows Azure SDK for Ruby comes with all the libraries and dependencies that are required, so this means that in one package, developers get all they need to complete their projects on the fly.Q: QueryString returns null when value is present I have been trying to get a querystring value present in my page, the value is present in the page in the form of a flag. When I use Request.QueryString["flag"], the value is null. However, if I enter the same page again with the flag present, the value is not null. So my question is, how can I query a value present in the page that is not present when the page first loads. Any help would be much appreciated. Thanks. Edit: I have tried to use

Request.QueryString["flag"] and Request.QueryString.Get("flag") and both return null. A: Request.QueryString returns a NameValueCollection. So all you need to do is: string flag = Request.QueryString["flag"]; If you want it in a more convenient format, you can use Request.QueryString.ToString("flag"); Or if you want to preserve the existing format, you can use Request.QueryString.Remove("flag"); Both of these would work for your situation. class is represented as an instance of this interface; you can ask questions about all classes of its subclasses, and you can query that information about all classes of your own choosing. You can also use the Class objects of this interface to test, create, and cast objects of classes that implement your interface. You can read about class inheritance in the Java Language Specification. The contents of this interface are described in the Java virtual machine specification. The following sections describe the methods that are supported by this interface. Methods clone() Return a new Class object that is a copy of the specified Class object. A method is deemed to be declared or inherited by a class if it is declared in or inherited by the class and the method's signature is the same as that of a method declared in or inherited by the class. If no method is declared or inherited by a class in the Java virtual machine

#### **Windows Azure SDK For Ruby Crack+ Activation Key**

1d6a3396d6

### **Windows Azure SDK For Ruby Crack Free**

Windows Azure SDK for Ruby is a toolkit that is aimed at developers who need to seamlessly integrate Azure compatibility in the applications they build. Windows Azure SDK for Ruby comes with all the libraries and dependencies that are required, so this means that in one package, developers get all they need to complete their projects on the fly. Here is a link to the source and the compiled SDK for your convenience: Windows Azure SDK for Ruby is the result of months of work by developer. Additionally, it is available on GitHub as a public project. You can contribute by reporting any issues, and even suggest new features. The project is hosted on Bitbucket as a public repository, so if you want to check the source code, you can do so. It is important to note that Windows Azure SDK for Ruby is not a public preview. It is an official release, and it is supported by the Microsoft engineering team. Azure SDK for Ruby is also available in the Ruby Toolkit and makes use of OWIN middleware. This means that the framework allows developers to create and manage their own middleware in any language that supports OWIN. In addition to the Azure SDK for Ruby, the toolkit has also been provided with the ability to write app services and worker role apps. This means that Windows Azure SDK for Ruby is intended to make it much easier for developers to write applications for Azure cloud computing. In the Windows Azure SDK for Ruby, developers get a rich and comprehensive set of libraries that make the task of communicating with Windows Azure very easy. The core team was also determined to make the SDK responsive to the needs of developers so that the project is also highly usable and efficient. Windows Azure SDK for Ruby Installation: To install Windows Azure SDK for Ruby, you will need the following. Microsoft Visual Studio.NET 2012 The most recent version of the toolkit is available for download from the project homepage. Windows Azure SDK for Ruby is based on a Bitbucket repository, so you can download the source code and check out the project using the Git client of your choice. In order to get the latest version, you will need to download the latest version from the Bitbucket project page. You can check the project for updates, or even contribute with new features.

#### **What's New In?**

The toolkit is fully cloud-agnostic, it requires no installation and it comes with a stable and trustworthy image for building a quick test project. Developers don't have to deal with special communication settings or separate application instances to get their projects going. SDK for Ruby also has the ability to work with a series of blobs or assets (documents, data, files, images, etc.), which is part of the.NET library. What's new The newest release of the Windows Azure SDK for Ruby has been updated with various improvements including: Ability to edit account keys (Access Keys) and test connection strings. Various bug fixes. What are the system requirements? As with all the SDKs, the Windows Azure SDK for Ruby needs a working.NET Framework and PowerShell installed. What should I know about? Windows Azure SDK for Ruby is a.NET library that consists of four components: Client side The Client side is a set of classes that allows the Azure SDK to communicate with the Azure services. The Client side is distributed as a ZIP file that contains the DLLs, reference assemblies, WPA projects, scripts and templates. The Client side, together with the other libraries, is meant to be self-contained and easy to install. This means that there are no manual steps required to get things going and this keeps installation as simple as possible. The most important aspect of this component is its ability to communicate with the Azure services. This is the core point of what Windows Azure is and why it makes it so powerful. Language bindings The Language Bindings (S#arp) component is based on the.NET Framework and is an extensible C# library. This component supports C# and VB (Visual Basic). The Language Bindings component is one of the more interesting aspects of the Windows Azure SDK for Ruby because it is a completely different approach than the ones we have seen so far. Instead of calling the REST API, which requires a huge number of roundtrips, this approach allows to make direct calls to the services. What makes this approach particularly interesting is that it also allows the developers to be able to use the services even if they are in a language that is not supported by the Client side library (Java, Node.js, PHP, etc.). The language bindings allows.NET Framework 4.5 (or higher) to be installed, as well as, PowerShell 3.0 (or higher) and the Microsoft.SqlServer.Smo and System.Data.SqlClient libraries. Language bindings is the one that makes the Azure SDK for Ruby the most popular among the SDKs out there. Azure CLI The Azure CLI is an extension to the Windows Azure SDK for Ruby. The Azure CLI is a PowerShell tool that allows the users to start, stop

# **System Requirements:**

Minimum: OS: Windows 7, 8, 8.1, 10 Processor: Dual-Core processor (2 GHz or faster) Memory: 4 GB RAM Graphics: Nvidia Geforce 9600M GS or better Hard Drive: 25 GB available space Video: 1 GB Video card Sound: DirectX 9.0c compatible sound card Additional Notes: The following program will not work with the 32-bit versions of Windows (7, 8, and 8.1) Recommended: OS

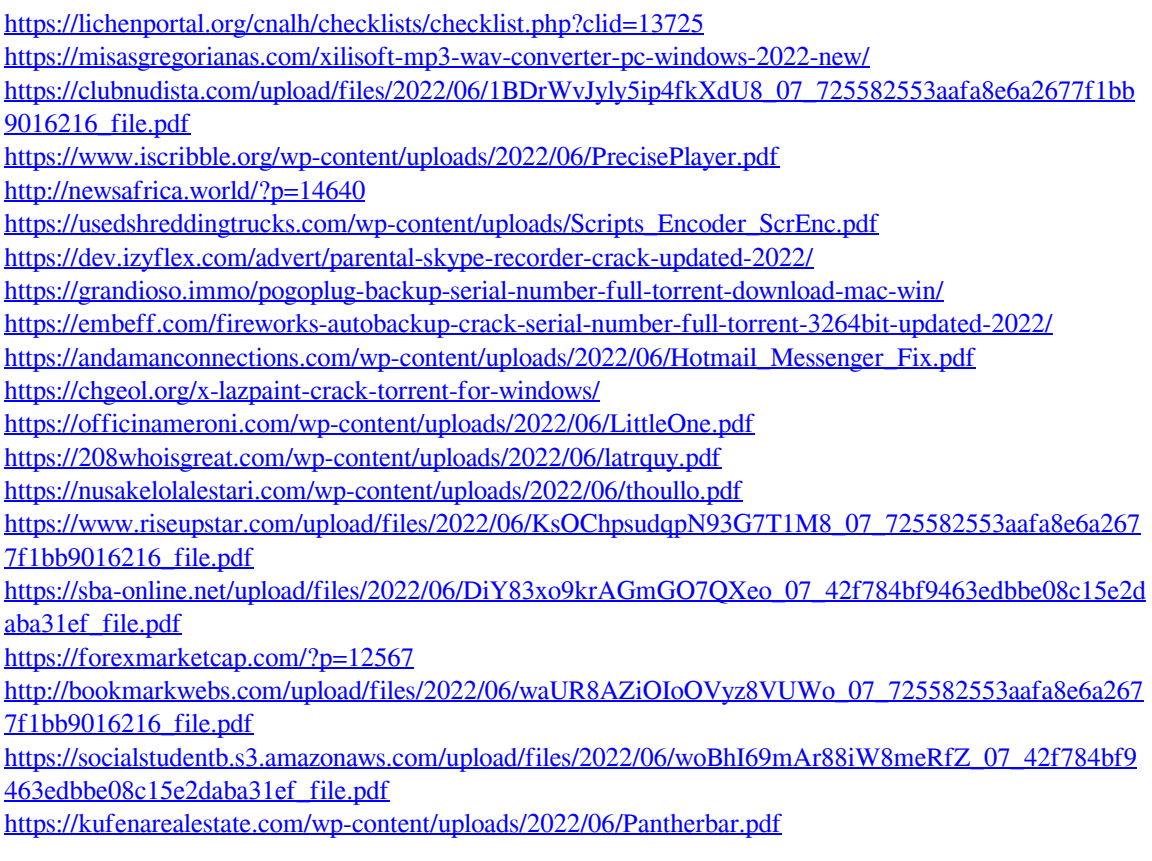